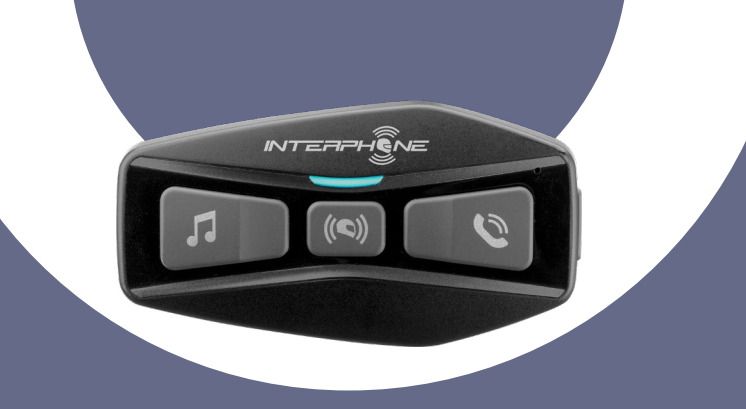

# U-COM2

# Manual de uso

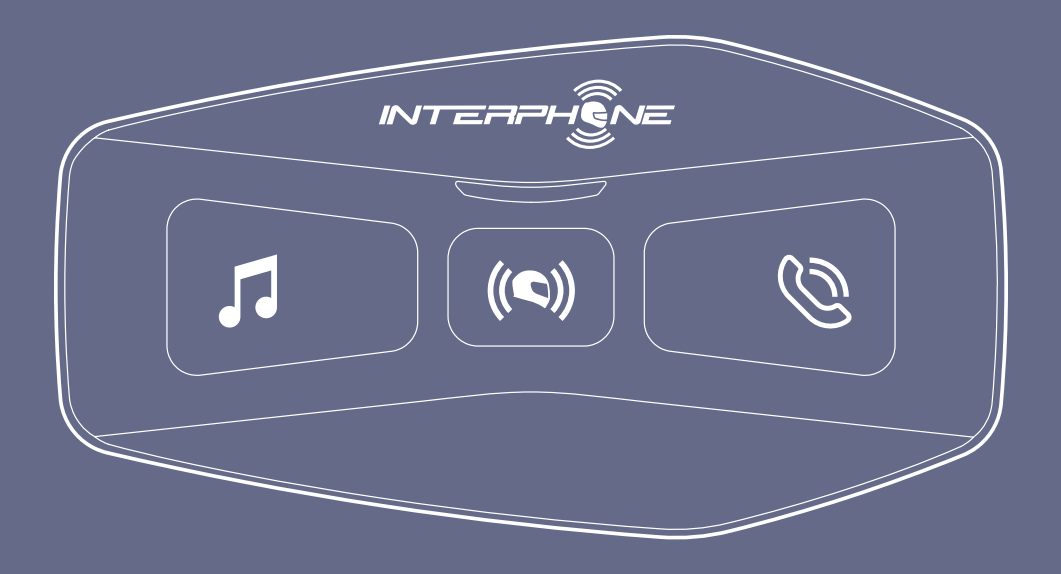

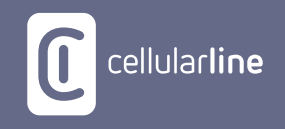

# **ÍNDICE**

2

## [1. PRESENTACIÓN](#page-3-0) 4 **1.1 Detalles del producto [.......................................................................4](#page-3-0)**

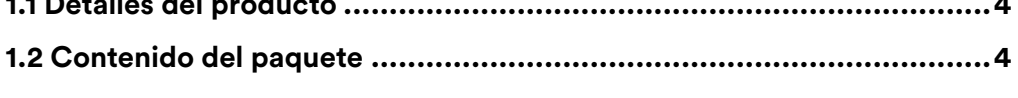

## [2. CÓMO EFECTUAR LA INSTALACIÓN](#page-4-0) 5

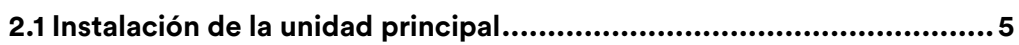

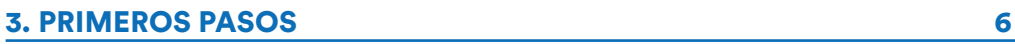

#### [4. EMPAREJAMIENTO CON OTROS DISPOSITIVOS BLUETOOTH®](#page-5-0) 6

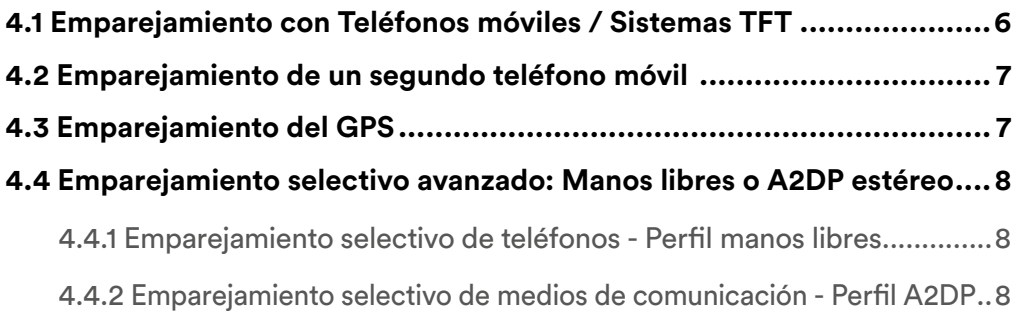

## [5. USO DEL TELÉFONO MÓVIL](#page-7-0) **EL ENTRE EL ENTRE EL ENTRE EL ENTRE EL ENTRE EL ENTRE EL ENTRE EL ENTRE EL ENTRE EL E**

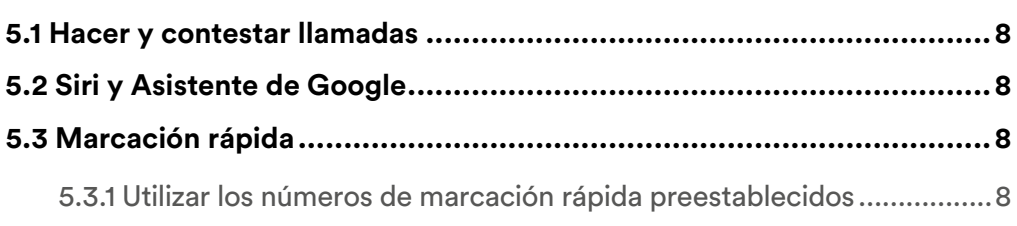

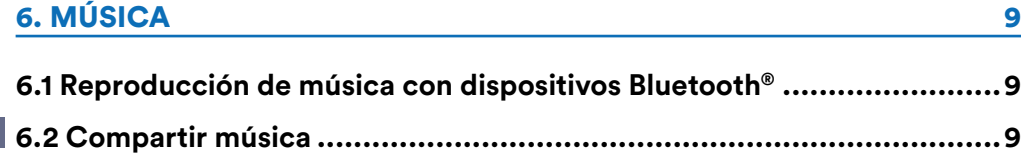

#### **[7. BLUETOOTH® INTERCOM](#page-9-0) 10**

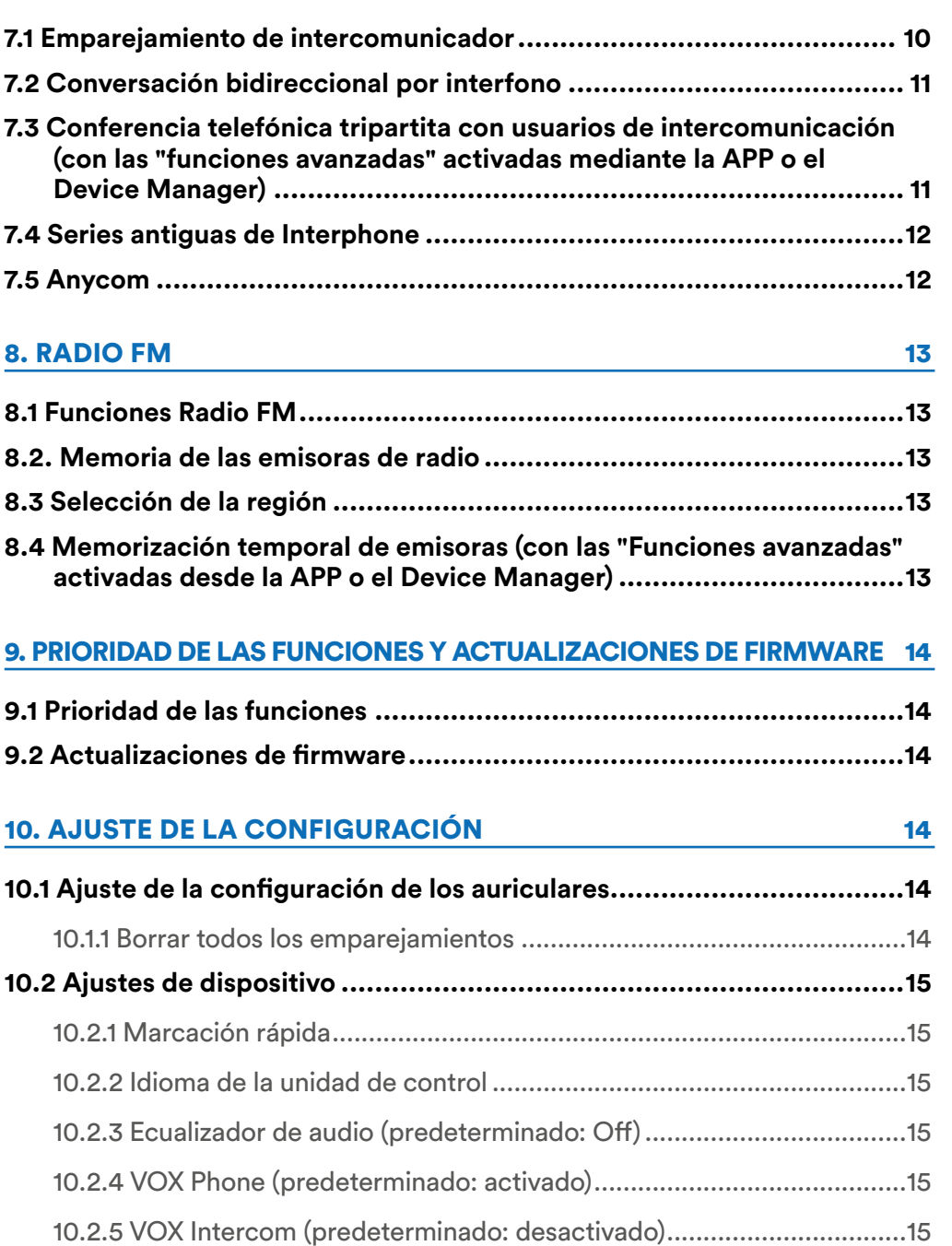

[10.2.6 VOX Sensitivity \(predeterminado: 3\)................................................15](#page-14-0)

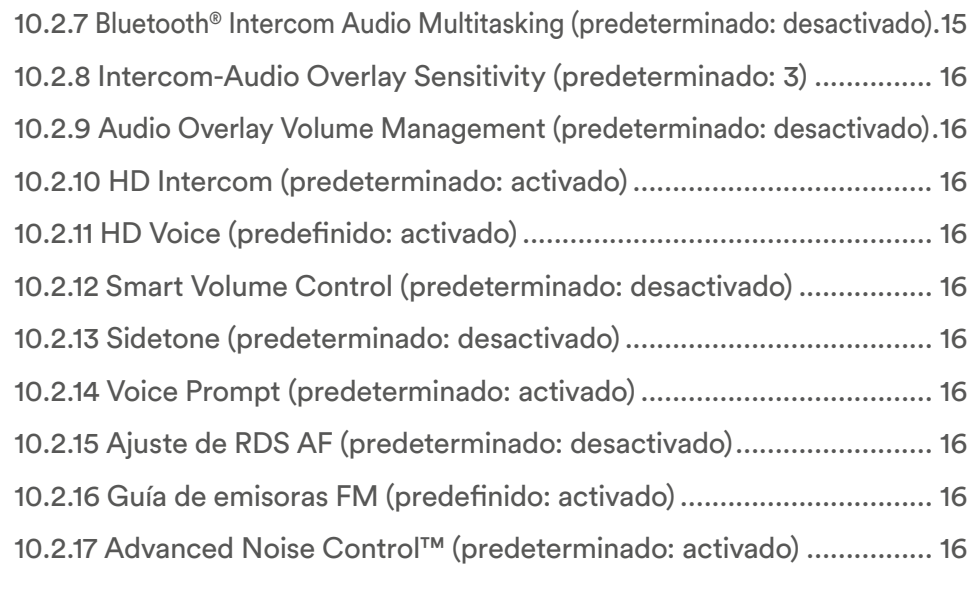

# [11. SOLUCIÓN DE PROBLEMAS](#page-16-0) 17 **11.1 Restablecimiento de fallos [..............................................................17](#page-16-0) [11.2 Restablecimiento de fábrica...........................................................17](#page-16-0)**

# <span id="page-3-0"></span>**1. PRESENTACIÓN**

## **1.1 Detalles del producto**

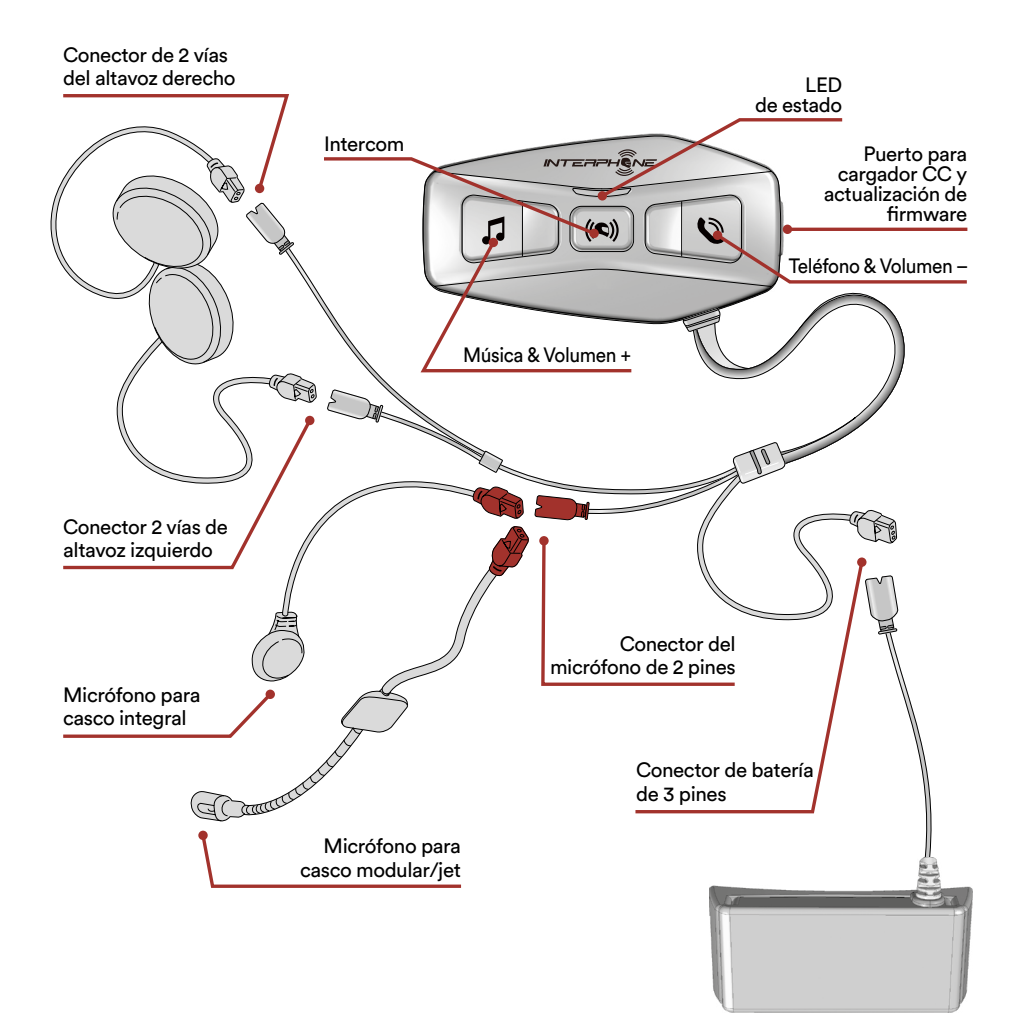

## **1.2 Contenido del paquete**

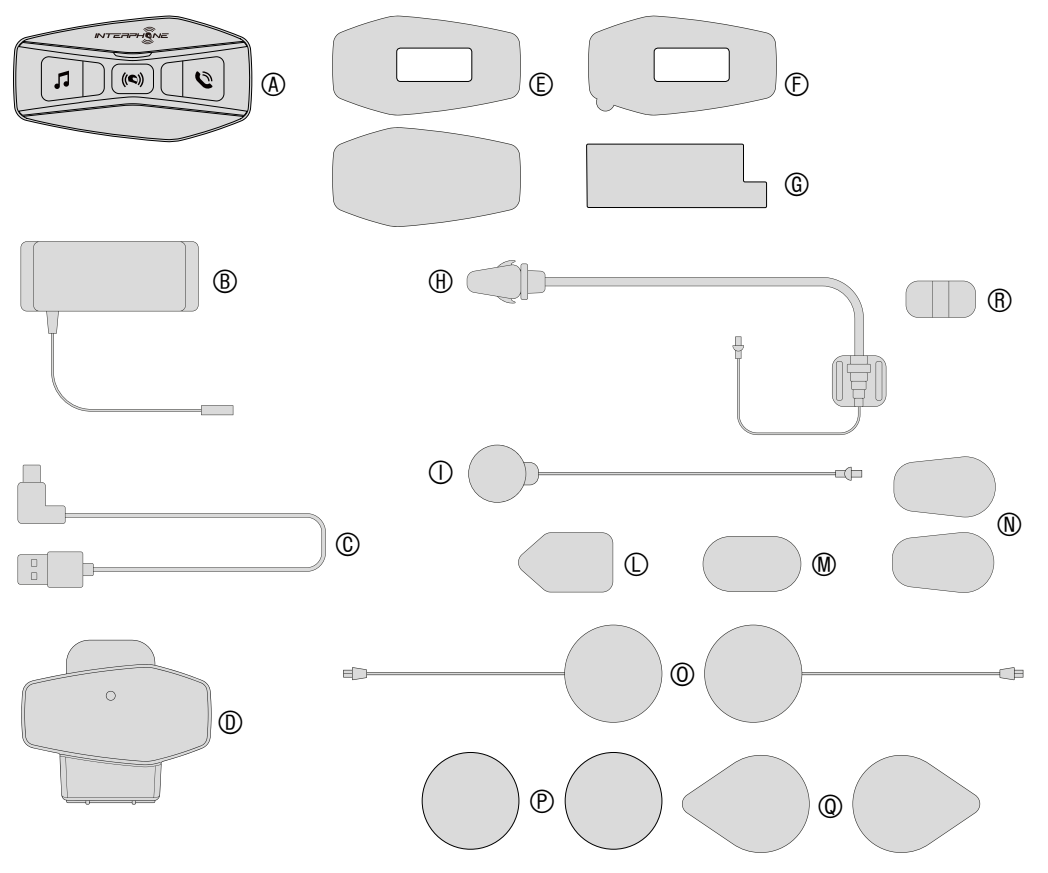

- A) Unidad principal
- B) Batería con soporte
- C) Cable de datos/carga USB tipo C
- D) Sujeción para la unidad principal
- E) Velcro para la unidad principal
- F) Adhesivo para la unidad principal
- G) Adhesivo para soporte de la batería
- H) Micrófono de brazo
- I) Micrófono con cable
- L) Velcro para micrófono de brazo
- M) Velcro para micrófono con cable
- N) Cubierta de esponja para micrófono de brazo
- O) Altavoces
- P) Separadores para altavoces
- Q) Velcro para altavoces
- R) Soporte para micrófono de brazo

# <span id="page-4-0"></span>**2. CÓMO EFECTUAR LA INSTALACIÓN**

# **2.1 Instalación de la unidad principal** Instalación

Uso de las sujeciones con cierre autoadherente de bucle para la unidad principal

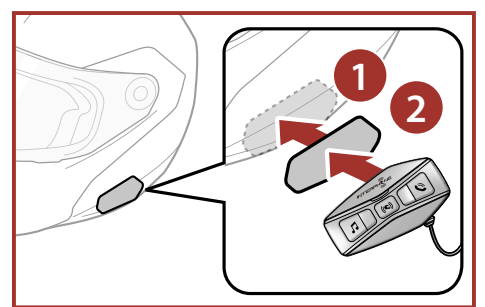

Uso de las cintas adhesivas de doble cara para la unidad principal

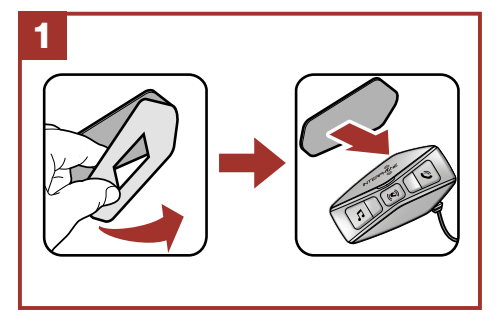

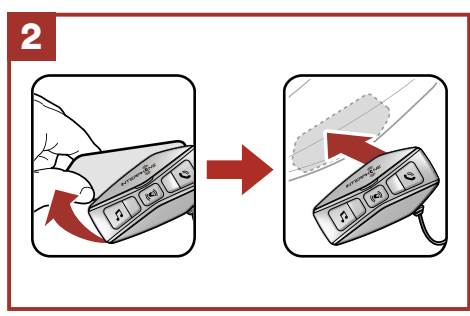

Uso de la unidad de sujeción para la unidad principal

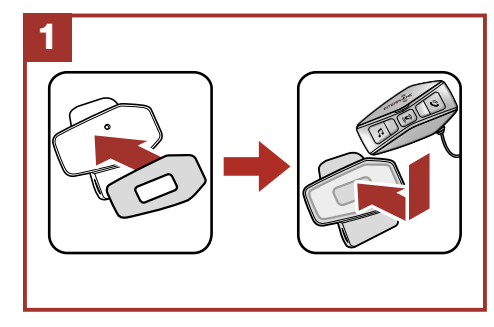

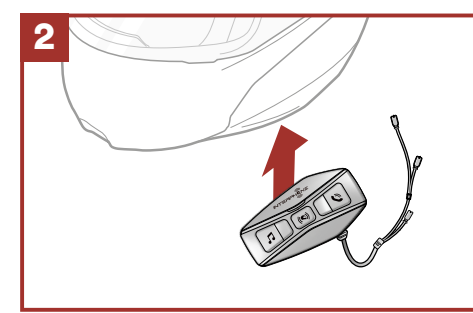

Instalación de los altavoces y el micrófono

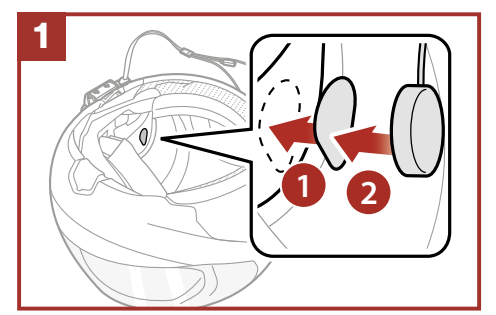

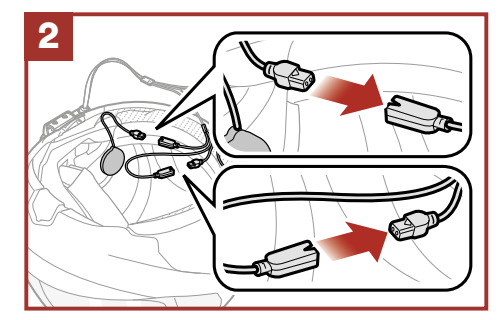

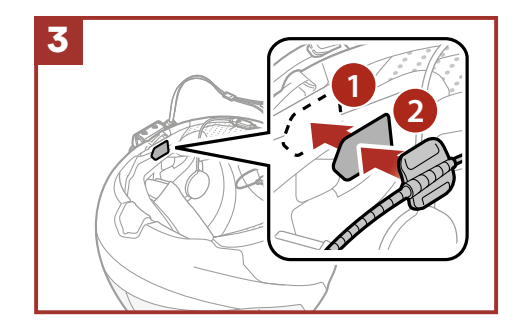

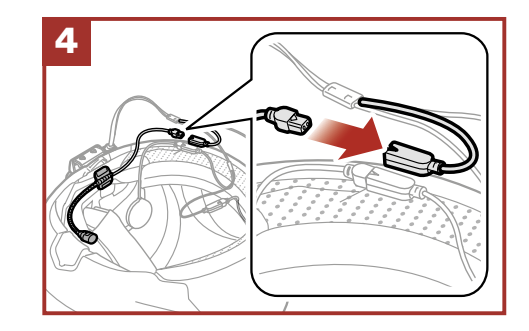

#### <span id="page-5-0"></span>**3. PRIMEROS PASOS tres** veces Mantener

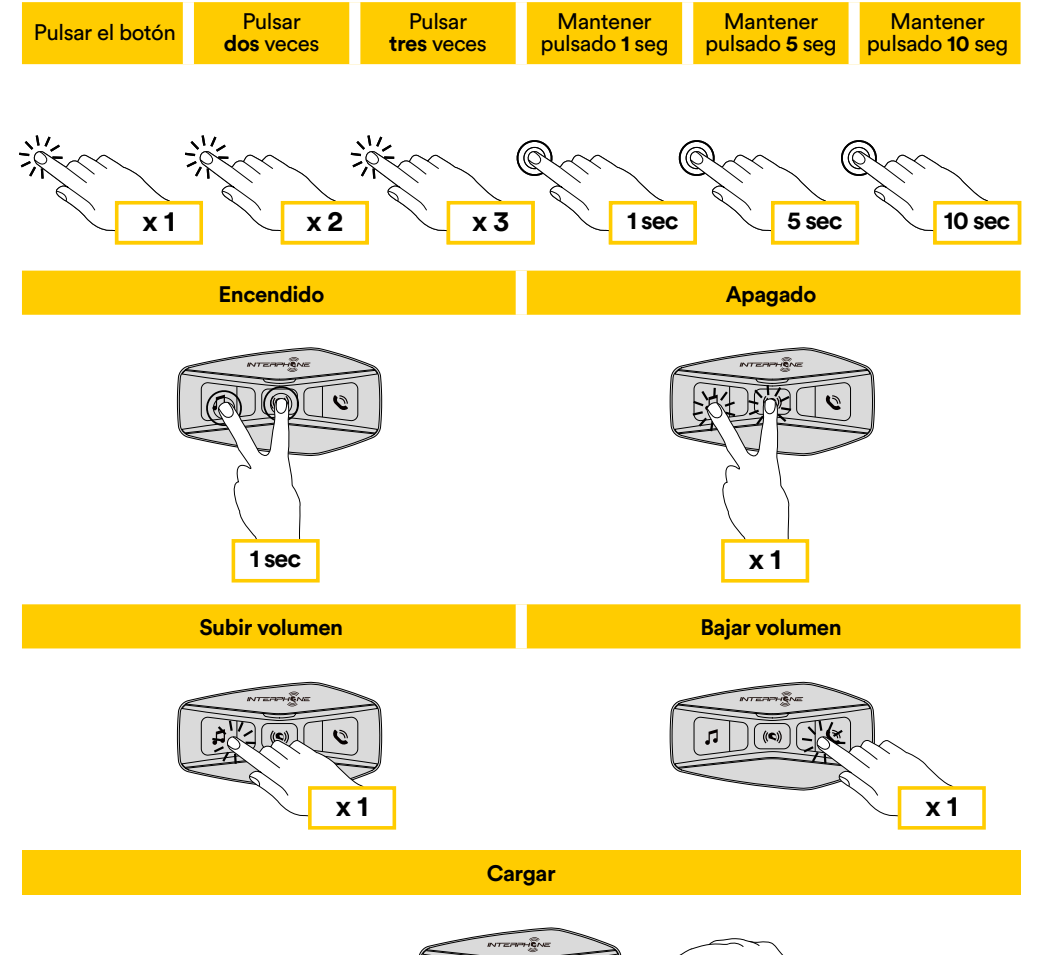

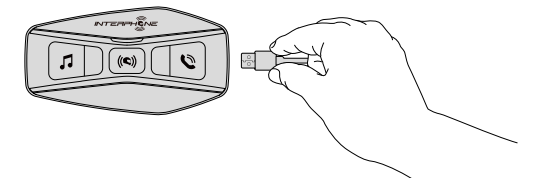

#### **Nota:**

- El U-COM 2 utiliza una tecnología de carga rápida a través del conector USB-C. Si se carga durante 30 minutos, se tienen 6 horas de conversación por intercomunicador.
- Se puede utilizar cualquier cargador USB con homologación FCC, CE, IC o cualquier homologación local.
- El U-COM 2 sólo es compatible con dispositivos USB con entrada de 5V CC.

# **4. EMPAREJAMIENTO CON OTROS DISPOSITIVOS BLUETOOTH®**

Cuando utilice el auricular con otros dispositivos Bluetooth® por primera vez, será necesario "emparejarlos". Esto les permite reconocerse y comunicarse entre sí siempre que estén al alcance.

El U-COM 2 se puede emparejar con otra unidad U-COM.

El U-COM 2 puede emparejarse con dispositivos Bluetooth® como teléfonos móviles, navegadores GPS y sistemas multimedia TFT para motos.

## **4.1 Emparejamiento con Teléfonos móviles / Sistemas TFT**

- 1. Active el servicio Bluetooth® en su teléfono (para más detalles consulte el manual del dispositivo).
- 2. Con el U-COM 2 encendido, mantenga pulsado el botón central durante 10 segundos, para entrar en el menú de ajustes. No suelte el botón hasta que la luz del led sea azul.
- 3. Pulse una vez el botón MÚSICA para iniciar el modo de emparejamiento del teléfono.
- 4. En su teléfono, busque nuevos dispositivos Bluetooth®.
- 5. En unos momentos el teléfono mostrará "U-COM 2 vx.x" entre los dispositivos disponibles para emparejar. Seleccione este elemento.
- 6. Si se le pide un PIN o código, introduzca 0000 (cuatro veces cero).
- 7. La Guía de voz del U-COM confirmará que el emparejamiento ha sido efectuado correctamente.
- 8. Si su smartphone le pide una autorización adicional, confírmela.

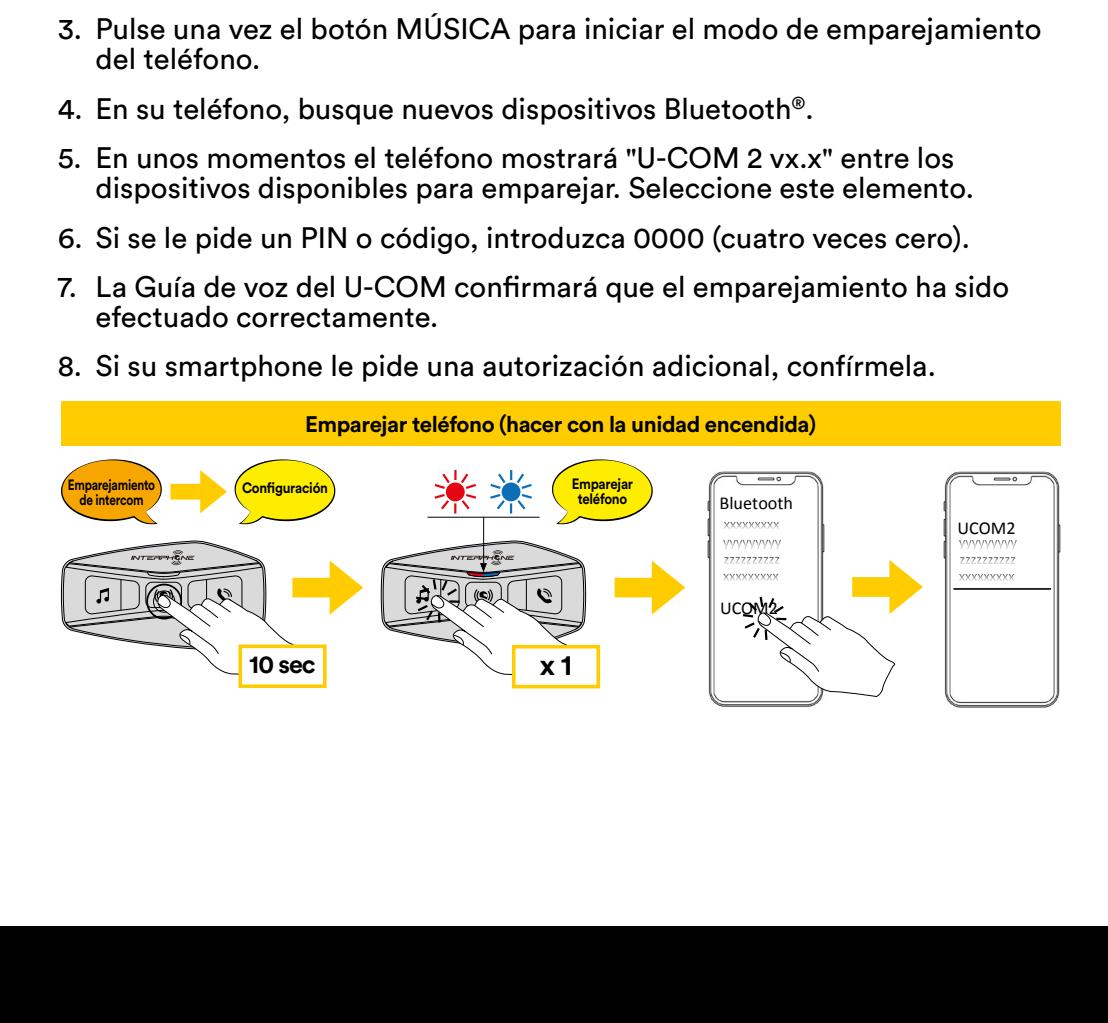

<span id="page-6-0"></span>El sistema multimedia TFT de la moto se debe emparejar utilizando **10 sec x 5** GPS GPS **10 sec x 5** "EMPAREJAR TELÉFONO":

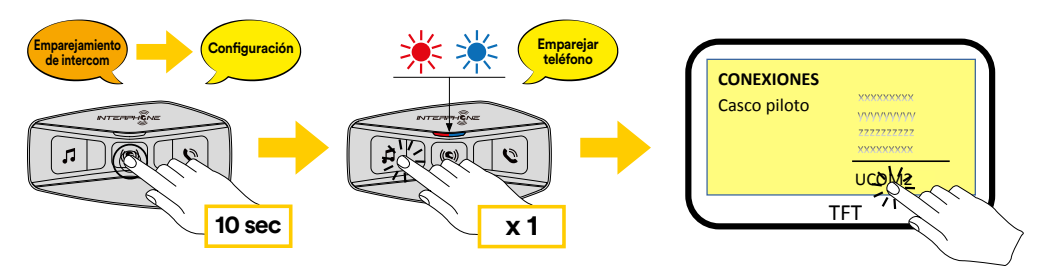

**Nota:** Hay una forma alternativa: emparejar sólo el primer teléfono (teléfono principal). Con la unidad de control apagada, mantenga pulsado simultáneamente el botón MÚSICA junto con el botón CENTRAL, hasta que parpadee el LED rojo / azul.

El teléfono principal tendrá prioridad sobre el segundo teléfono, en caso de recepción simultánea de llamadas en ambos teléfonos.

#### **4.2 Emparejamiento de un segundo teléfono móvil**

- 1. Active el servicio Bluetooth® en su teléfono (para más detalles consulte el manual del dispositivo).
- 2. Con el U-COM 2 encendido, mantenga pulsado el botón central durante 10 segundos, para entrar en el menú de ajustes. No suelte el botón hasta que la luz del led sea azul.
- 3. Pulse dos veces el botón MÚSICA para activar el modo de emparejamiento del segundo teléfono móvil.
- 4. Active la búsqueda de nuevos dispositivos Bluetooth® en el teléfono móvil.
- 5. En unos momentos el teléfono mostrará "U-COM 2 vx.x" entre los dispositivos disponibles para emparejar. Seleccione este elemento.
- 6. Si se le pide un PIN o código, introduzca 0000 (cuatro veces cero).
- 7. La Guía de voz del U-UCOM le confirmará que el emparejamiento ha sido efectuado correctamente.
- 8. Si su smartphone le pide una autorización adicional, confírmela.

#### **4.3 Emparejamiento del GPS Emparejamiento Emparejamiento Confi guración**

- 1. Active el servicio Bluetooth® en su GPS (para más detalles consulte el manual del dispositivo). te el
- 2. Con el U-COM 2 encendido, mantenga pulsado el botón central durante 10 segundos, para entrar en el menú de ajustes. No suelte el botón hasta que la luz del led sea azul. **10 sec 10 sec**
- 3. Pulse el botón MÚSICA 5 veces para activar el modo de emparejamiento del GPS.
- 4. Active la búsqueda de nuevos dispositivos Bluetooth® en el GPS.
- 5. En unos momentos el dispositivo presentará "U-COM 2 vx.x" entre los dispositivos disponibles para emparejar. Seleccione este elemento.
- 6. Si se le pide un PIN o código, introduzca 0000 (cuatro veces cero).
- 7. La Guía de voz del U-UCOM le confirmará que el emparejamiento ha sido efectuado correctamente. **10 sec 10 sec**
- 8. Si su dispositivo le pide una autorización adicional, confírmela.

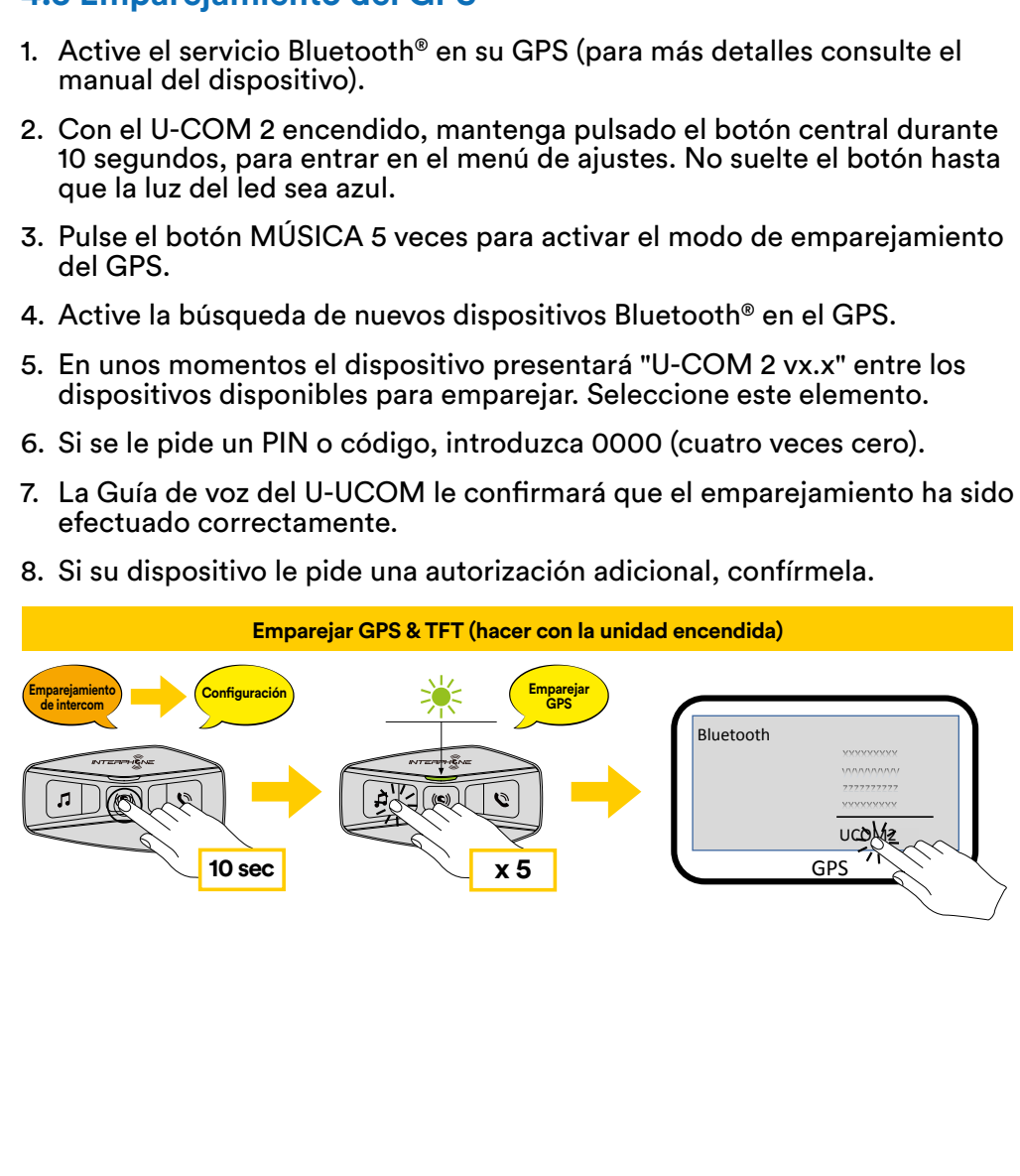

#### <span id="page-7-0"></span>**4.4 Emparejamiento selectivo avanzado: Manos libres o A2DP estéreo**

El emparejamiento de teléfonos permite que el auricular establezca dos perfiles Bluetooth®: Manos libres o A2DP estéreo. El emparejamiento selectivo avanzado permite al auricular separar los perfiles para permitir la conexión con dos dispositivos.

### 4.4.1 Emparejamiento selectivo de teléfonos - Perfil manos libres

Ejecute el Emparejamiento selectivo de teléfonos en el menú de Configuración. Teléfono móvil

#### 4.4.2 Emparejamiento selectivo de medios de comunicación - Perfil A2DP

Ejecute el Emparejamiento selectivo de medios de comunicación en el menú de Configuración.

# **5. USO DEL TELÉFONO MÓVIL**

# <mark>5.1 Hacer y contestar llamadas</mark>

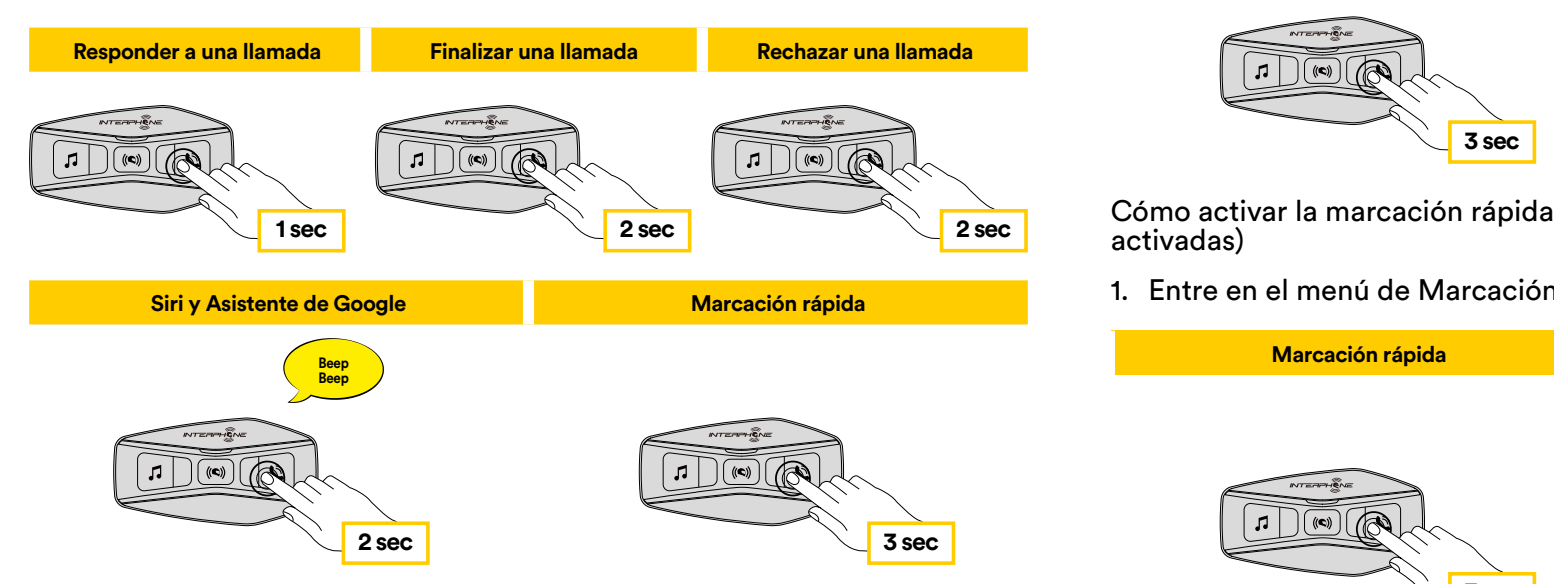

Nota: Si tiene un dispositivo GPS conectado, no escuchará sus indicaciones<br>de vez durante una llamada telefánica de voz durante una llamada telefónica.

#### **5.2 Siri y Asistente de Google**

El U-COM 2 es compatible con el acceso directo a Siri y Asistente de Google. Puede activar Siri o el Asistente de Google utilizando la voz a través del micrófono del auricular: se utilizará una palabra de comando de activación. Se trata de una palabra o grupos de palabras como "Hey Siri" o "Hey Google".

#### **5.3 Marcación rápida**

Es posible guardar hasta 3 números de teléfono (si está activo el "modo avanzado") para utilizarlos como marcación rápida. Puede configurar los números de marcación rápida a través de la APP UNITE o del Device **Responder a una llamada Finalizar una llamada Rechazar una llamada** Manager de INTERPHONE.

#### 5.3.1 Utilizar los números de marcación rápida preestablecidos

Cómo activar la marcación rápida (con las FUNCIONES AVANZADAS desactivadas) **1 sec 2 sec 2 sec**

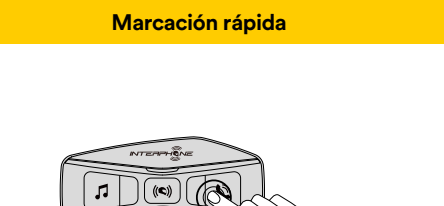

Cómo activar la marcación rápida (con las FUNCIONES AVANZADAS activadas)

**Reprodución rápida entre en el menú de Marcación rápida. 1.** Entre en el menú de Marcación rápida.

**Marcación rápida** 

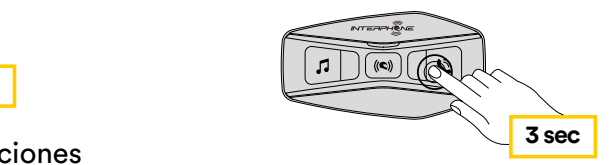

<span id="page-8-0"></span>2. Recorra las preselecciones de marcación rápida con los botones MÚSICA y TEL, como se muestra en la imagen de abajo. Seleccione la función deseada con el botón CENTRAL.

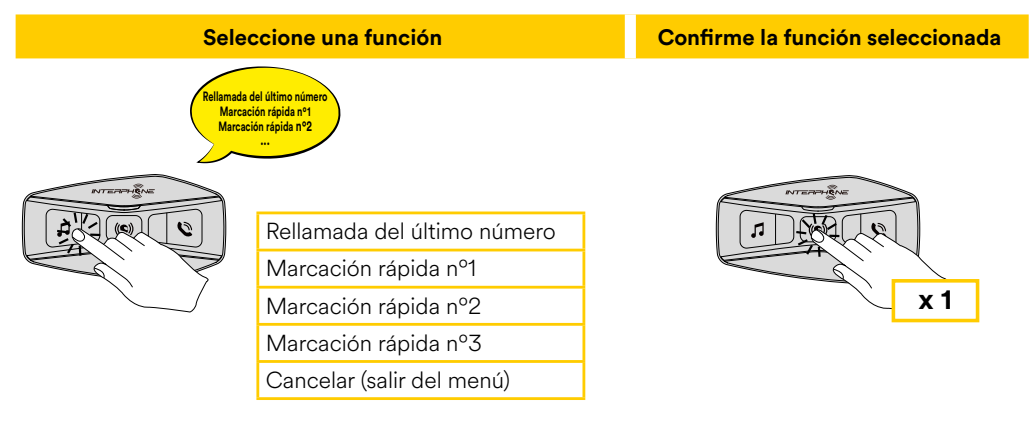

# **6. MÚSICA**

#### **6.1 Reproducción de música con dispositivos Bluetooth®**

El Interphone U-COM 2 puede reproducir música desde dispositivos Bluetooth® (smartphones, reproductores MP3, TFTs para motos, etc.) que **2 sec 3 sec** dispongan del perfil A2DP. Para reproducir música es necesario emparejar estos dispositivos con el INTERPHONE U-COM 2.

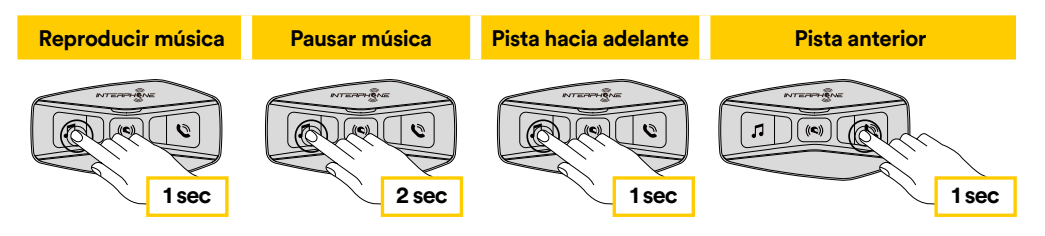

## **Encendido/apagado dividir música Encendido/apagado FM radio 6.2 Compartir música**

Puede empezar a compartir la música recibida desde su teléfono con otra unidad de control U-COM durante una conversación bidireccional.

**3 sec 3 sec** ejemplo, pasar a la pista siguiente o a la anterior. Ambas unidades de control pueden controlar la reproducción de música, por

**Nota:** no se puede activar compartir música al mismo tiempo que se tiene una conversación por intercomunicador.

Para iniciar/detener compartir música, active primero la conversación a través del intercomunicador y, a continuación, pulse el botón TEL durante 3 segundos.

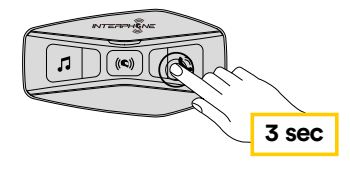

# <span id="page-9-0"></span>**7. BLUETOOTH® INTERCOM**

#### **7.1 Emparejamiento de intercomunicador**

 El U-COM 2 puede emparejarse con hasta otras 3 unidades UCOM (o unidades Sena), como se muestra en la siguiente imagen.

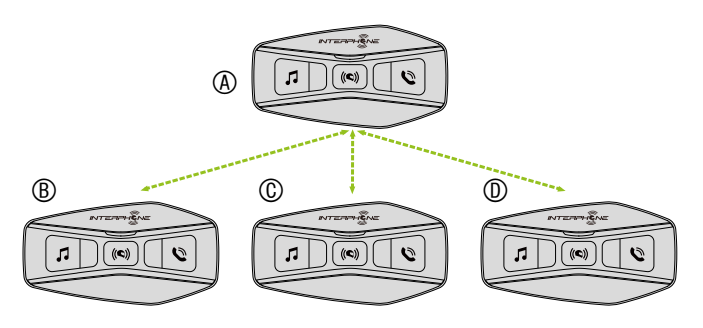

#### **El emparejamiento sólo es necesario la primera vez: luego las unidades de control se reconocerán automáticamente.**

1. Mantenga pulsado el botón central (intercomunicación) en ambas unidades A y B durante 5 segundos, hasta que se oiga la indicación de voz "emparejamiento del intercomunicador". La luz que parpadea en rojo indica que el dispositivo es ahora visible.

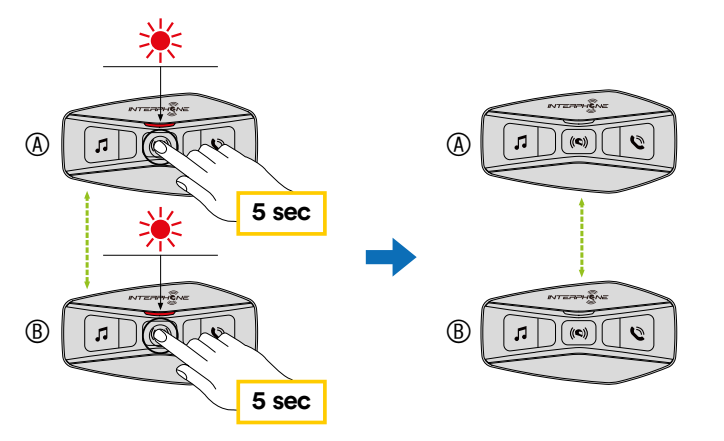

Después de unos segundos las unidades se emparejarán y comenzarán la comunicación por intercomunicador. La luz de ambas unidades parpadeará en azul dos veces.

2. Repita de nuevo el paso anterior, manteniendo pulsado el botón central (intercomunicación) en ambas unidades A y B durante 5 segundos, hasta que se oiga la indicación de voz "emparejamiento del intercomunicador".

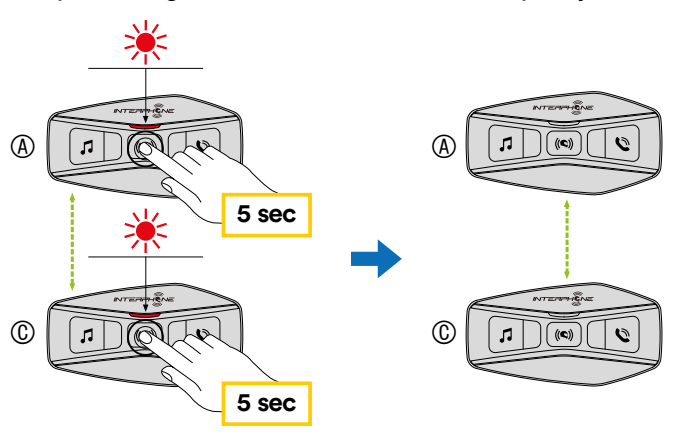

3. Repita de nuevo el proceso, manteniendo pulsado el botón central (intercomunicación) en ambas unidades A y B durante 5 segundos, hasta que se oiga la indicación de voz "emparejamiento del intercomunicador".

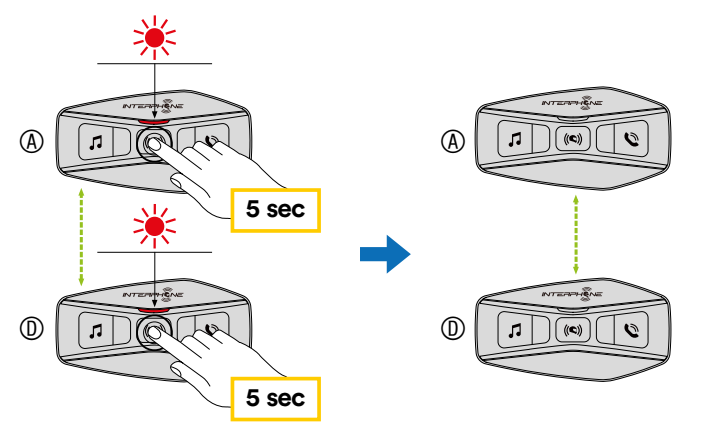

#### <span id="page-10-0"></span>**7.2 Conversación bidireccional por interfono**

Después de emparejar las unidades de control, se puede iniciar la comunicación, pulsando el botón INTERCOM (botón central), según el diagrama siguiente.

1. Pulse una vez para conectar la unidad de control D.

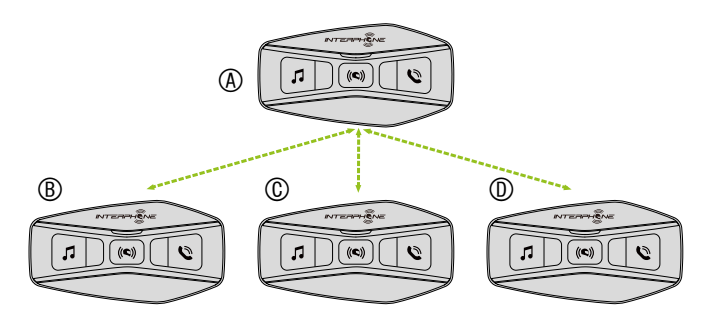

Inicio/interrupción de la conexión de intercomunicación con la unidad "D"

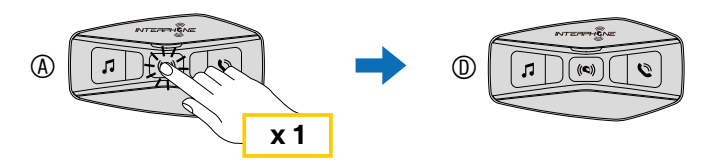

2. Pulse dos veces para conectar la unidad de control C.

Inicio/interrupción de la conexión de intercomunicación con la unidad "C"

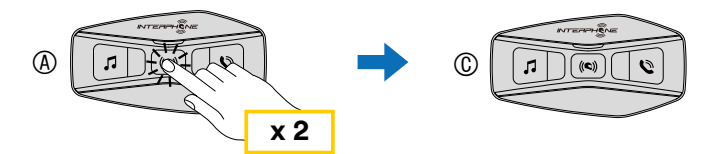

3. Pulse tres veces para conectar la unidad de control B.

Inicio/interrupción de la conexión de intercomunicación con la unidad "B"

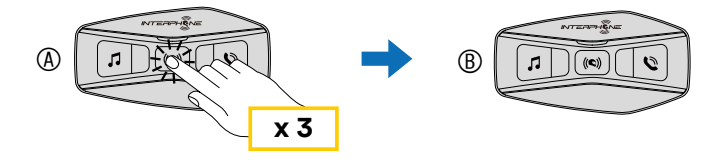

#### **7.3 Conferencia telefónica tripartita con usuarios de intercomunicación (con las "funciones avanzadas" activadas mediante la APP o el Device Manager)**

Puede tener una conferencia telefónica a tres bandas añadiendo un usuario de intercomunicación a la conversación del teléfono móvil.

Durante una llamada de teléfono móvil, pulse el botón central una, dos o tres veces, para invitar a la conversación a una de las unidades de intercomunicación (previamente emparejadas).

Pulse una vez para añadir la unidad D a la conferencia.

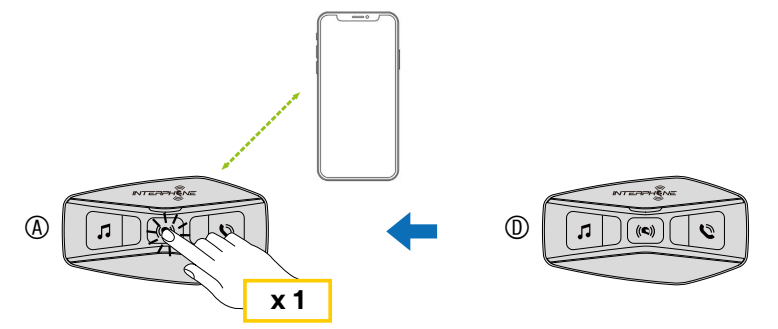

Pulse dos veces para añadir la unidad C a la conferencia.

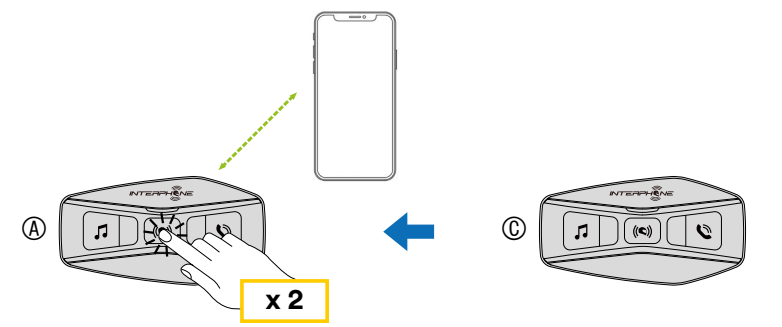

Pulse tres veces para añadir la unidad B a la conferencia.

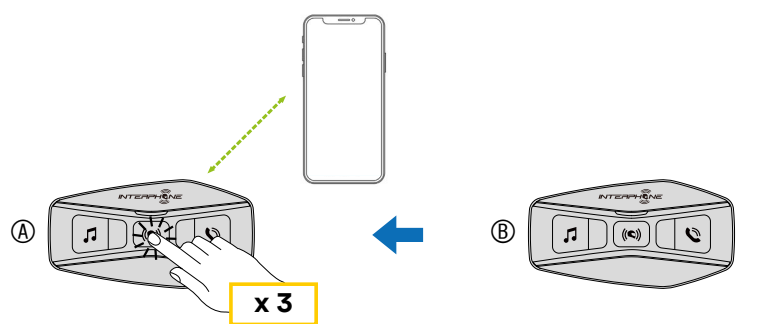

#### <span id="page-11-0"></span>**Repita el mismo comando para desconectar la unidad de intercomunicación de la conferencia telefónica.**

Para desconectar la llamada de teléfono móvil durante una conferencia telefónica, mantenga pulsado el botón central durante 2 segundos.

**Nota:** Cuando tenga una llamada entrante de intercomunicación durante una llamada de teléfono móvil, oirá dobles pitidos de tono alto.

#### **7.4 Series antiguas de Interphone**

Es posible emparejar dispositivos de series Interphone anteriores pulsando, es posible emparejar dispositivos de series interprione anteriores puisando,<br>con la unidad encendida, los botones INTERCOM y TEL durante 5 segundos. A continuación, inicie el modo de emparejamiento en la segunda unidad, normalmente pulsando el botón de encendido (con la unidad de control **Emparejamiento de otras series de Interphone (para hacer con la unidad apagada)** apagada) hasta que el led parpadee en rojo/azul.

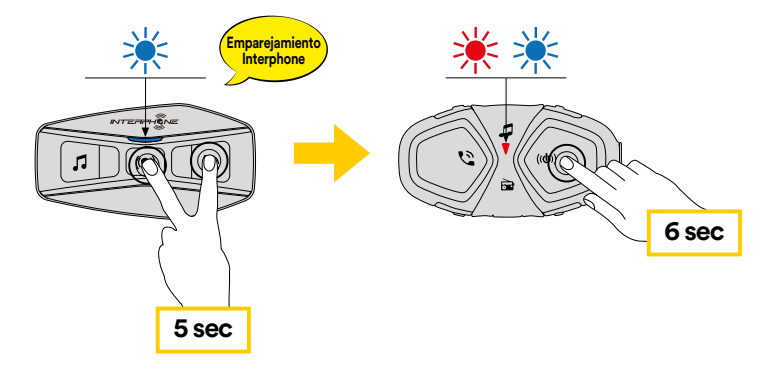

## **7.5 Anycom**

La función Anycom permite mantener conversaciones de intercomunicación **6 sec** con otras marcas de intercomunicadores. Es posible emparejar el intercomunicador con un solo dispositivo no-Interphone a la vez. La distancia de intercomunicación depende del rendimiento del **5 sec** intercomunicador Bluetooth® conectado. Cuando se empareja un dispositivo que no es Interphone con el dispositivo Interphone, si se empareja otro dispositivo Bluetooth® a través del segundo emparejamiento de teléfono **Emparejamiento de Anycom para otras marcas (excepto Sena)** móvil, se desconectará.

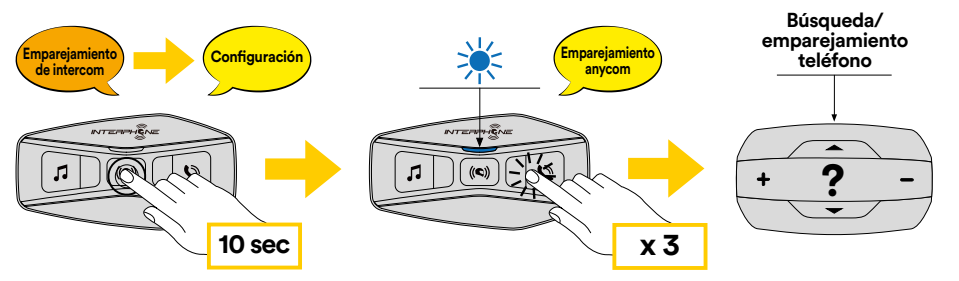

- er boton central duran<br>led se vuelva azul. 1. Con el U-COM 2 encendido, entre en el menú de configuración pulsando el botón central durante 10 segundos. No suelte el botón antes de que el
- 2. Pulse 3 veces el botón TEL para activar el modo de emparejamiento ANYCOM.
- 3. Ponga el intercomunicador no-Interphone en modo de emparejamiento telefónico.

#### <span id="page-12-0"></span>**8. RADIO FM Reproducir música Pausar música Pista hacia adelante Pista anterior**

## **8.1 Funciones Radio FM**

Pulse el botón MÚSICA durante 3 segundos para encender/apagar la RADIO FM.

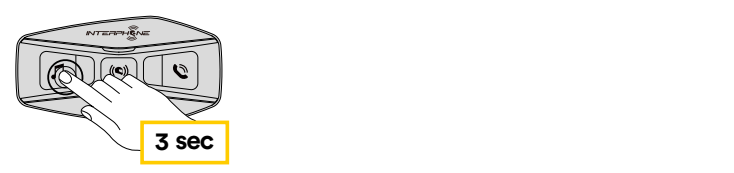

1. Para iniciar la búsqueda de emisoras de radio, pulse el botón MÚSICA o el botón TEL durante un segundo. **3 sec 3 sec**

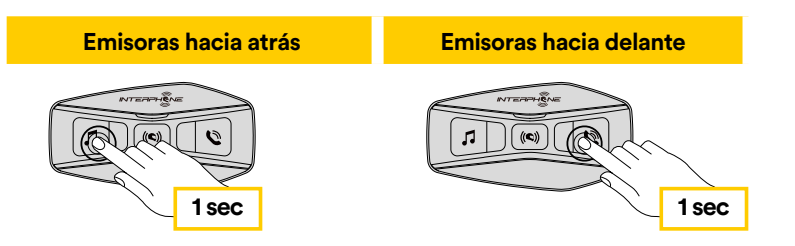

### **8.2. Memoria de las emisoras de radio**

Sintonice la emisora que quiere guardar en las memorias. Pulse durante tres segundos el botón central para iniciar el procedimiento de memorización.

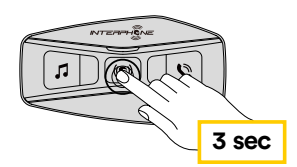

Recorra los número de preselección que desea guardar.

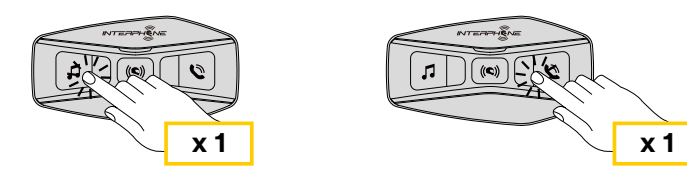

Pulse el botón MÚSICA durante un segundo para guardar la emisora.

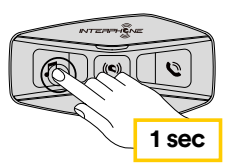

Se sobrescribirá cualquier estación existente en esa preselección.

En U-COM 2 se pueden memorizar hasta 10 emisoras. Puede recorrer las emisoras guardadas pulsando el botón central durante un segundo, avanzando cada vez una memoria.

 $1 -$ > 2 -> 3 -> 4 -> 5 -> 6 -> 7 -> 8 -> 9 -> 10 -> 1 -> 2 -> 3 ->

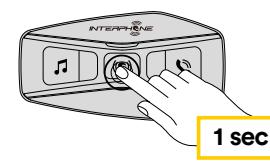

### **8.3 Selección de la región**

Puede seleccionar la gama de frecuencias FM adecuada para su ubicación desde el Device Manager (disponible para PC y MAC en www.interphone.com) o la aplicación INTERPHONE UNITE. Con la configuración de la región, puede optimizar la función de búsqueda para evitar rangos de frecuencia innecesarios.

#### AJUSTES:

Todo el mundo 76,0 ~ 108,0 MHz ± 100 kHz América del Norte, América del Sur y Australia 87,5 ~ 107,9 MHz ± 200 kHz Asia y Europa 87,5 ~ 108,0 MHz ± 100 kHz Japón 76,0 ~ 95,0 MHz ± 100 kHz

#### **8.4 Memorización temporal de emisoras (con las "Funciones avanzadas" activadas desde la APP o el Device Manager)**

La función de MEMORIZACIÓN TEMPORAL busca y guarda automáticamente las 10 emisoras de radio más cercanas, sin cambiar las emisoras preseleccionadas existentes.

Para activar la función, pulse 3 veces rápidamente el botón MÚSICA. Las emisoras preseleccionadas temporalmente se cancelan al reiniciar el intercomunicador.

## <span id="page-13-0"></span>**9. PRIORIDAD DE LAS FUNCIONES Y ACTUALIZACIONES DE FIRMWARE**

#### **9.1 Prioridad de las funciones**

El auricular prioriza los dispositivos conectados en el siguiente orden:

- 1. (Más alta) Teléfono móvil
- 2. Modo de comando de voz
- 3. Bluetooth® Intercom
- 4. Compartir música a través de Bluetooth® estéreo
- 5. Radio FM
- 6. Música estéreo con Bluetooth®

Una función de menor prioridad es interrumpida por una función de mayor prioridad. Por ejemplo, la música estéreo será interrumpida por una conversación de intercomunicación; una conversación de intercomunicación será interrumpida por una llamada de teléfono móvil entrante.

#### **9.2 Actualizaciones de firmware**

El auricular admite actualizaciones de firmware. Mediante la utilidad Device Manager (disponible para PC y MAC en www.interphone.com), se puede actualizar el firmware.

El cable de alimentación y datos USB (USB-C) debe estar conectado a su ordenador; a continuación, inicie Device Manager en el ordenador y siga las instrucciones paso a paso.

La APP Interphone Unite puede comprobar la versión del firmware presente en el auricular e informarle en caso de que haya disponible un firmware más reciente, pero la APP no puede flashear el nuevo firmware en el auricular.

# **10. AJUSTE DE LA CONFIGURACIÓN**

### **10.1 Ajuste de la configuración de los auriculares 5 sec**

Con el U-COM 2 encendido, mantenga pulsado el botón central durante 10 segundos para entrar en el menú de ajustes. No suelte el botón hasta que la<br>Iun del lad ess anyl luz del led sea azul.

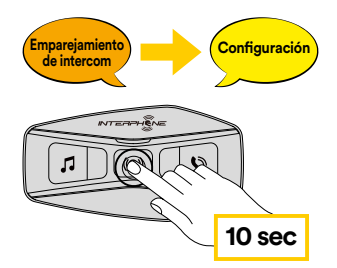

Para recorrer los ajustes, pulse una vez el botón MÚSICA o el botón TEL.

- 1. Emparejamiento de teléfonos
- 2. Emparejamiento del segundo teléfono móvil
- 3. Emparejamiento selectivo de teléfono (emparejar un dispositivo sólo con el perfil HFP)
- 4. Emparejamiento selectivo de medios (emparejar un dispositivo sólo con el perfil A2DP)
- 5. Emparejamiento de GPS

Para confirmar las siguientes opciones del menú de configuración, pulse una vez el botón CENTRAL.

- 6. Borrar todos los emparejamientos
- 7. Emparejamiento Anycom
- 8. Restauración de los valores de fábrica
- 9. Salir

#### 10.1.1 Borrar todos los emparejamientos

Borra todos los emparejamientos Bluetooth® guardados en el dispositivo.

#### <span id="page-14-0"></span>**10.2 Ajustes de dispositivo**

Puede cambiar la configuración del dispositivo desde la utilidad Device Manager (disponible para PC y MAC en www.interphone.com) o desde la aplicación Interphone UNITE.

Atención: el ajuste "Funciones avanzadas" habilita las siguientes funciones del auricular:

- Marcación rápida múltiple de teléfonos
- Conferencia intercom + llamada telefónica
- Búsqueda inteligente de emisoras FM

### 10.2.1 Marcación rápida

Asigne números de teléfono para la marcación rápida para hacer una llamada telefónica rápidamente.

#### 10.2.2 Idioma de la unidad de control

Puede seleccionar el idioma del dispositivo. El idioma seleccionado se mantiene incluso cuando se reinicia el auricular

#### 10.2.3 Ecualizador de audio (predeterminado: Off)

Puedes utilizar el Ecualizador de audio para aumentar/disminuir el nivel de decibelios de diferentes rangos de frecuencia de audio.

- Balance ajustará todos los rangos de frecuencia al mismo nivel de volumen (0 dB).
- El refuerzo de graves Bass Boost aumentará el rango de graves del audio  $(20 H<sub>z</sub> - 250 H<sub>z</sub>)$ .
- Mid Boost aumentará el rango medio del audio (250 Hz 4 kHz).
- El refuerzo de agudos Treble Boost aumentará el rango alto del audio (4 kHz - 20 kHz).

#### 10.2.4 VOX Phone (predeterminado: activado)

Si esta función está activada, se puede responder por voz a las llamadas entrantes. Cuando oiga el tono de una llamada entrante, puede responder al teléfono diciendo una palabra como "Hola" en voz alta o soplando en el micrófono. La función VOX Phone se desactiva temporalmente si está conectado al intercomunicador. Si esta función está desactivada, tiene que tocar el botón central para responder a una llamada entrante.

#### 10.2.5 VOX Intercom (predeterminado: desactivado)

Si el VOX Intercom está activado, puede iniciar una conversación por voz con el último intercomunicador conectado. Cuando quiera iniciar el intercomunicador, diga una palabra como "Hola" en voz alta o sople en el micrófono. Si inicia una conversación de intercomunicación mediante este comando de voz, el intercomunicador finaliza automáticamente cuando usted y su amigo en intercomunicación permanecen en silencio durante 20 segundos. Sin embargo, si inicia manualmente una conversación de intercomunicación tocando el botón central, tiene que terminar la conversación de intercomunicación manualmente. Si inicia el intercomunicador mediante comando de voz y lo finaliza manualmente tocando el botón central, no podrá iniciar el intercomunicador por voz temporalmente. En este caso, tiene que tocar el botón central para reiniciar el intercomunicador. Esto sirve para evitar repetidas conexiones involuntarias del intercomunicador por un fuerte ruido del viento. Después de reiniciar el auricular, puede volver a iniciar el intercomunicador mediante comando de voz.

#### 10.2.6 VOX Sensitivity (predeterminado: 3)

La sensibilidad de VOX puede ajustarse en función del entorno de conducción. El nivel 5 es el ajuste de sensibilidad más alto y el nivel 1 es el más bajo.

#### 10.2.7 Bluetooth® Intercom Audio Multitasking (predeterminado: desactivado)

La multitarea de audio ("Bluetooth® Intercom Audio Multitasking") le permite mantener una conversación de intercomunicación mientras escucha simultáneamente música, radio FM o instrucciones del GPS. El audio superpuesto se reproduce en segundo plano con un volumen bajo siempre que haya una conversación de intercomunicación y volverá al volumen normal una vez que termine la conversación.

#### **Nota:**

- Para que la multitarea de audio Bluetooth® Intercom Audio Multitasking funcione correctamente, es necesario apagar y encender el auricular. Reinicie el auricular.
- La multitarea de audio Bluetooth® Intercom Audio Multitasking se activará durante las conversaciones de intercomunicación bidireccionales con un auricular que también admita esta función.
- Es posible que algunos dispositivos GPS no admitan esta función.
- La función de multitarea de audio puede configurarse a través de los ajustes de sensibilidad de la superposición de audio Intercom-Audio Overlay Sensitivity y de gestión del volumen de la superposición de audio Audio Overlay Volume Management.

#### <span id="page-15-0"></span>10.2.8 Intercom-Audio Overlay Sensitivity (predeterminado: 3)

El volumen de la música, de la radio FM y del GPS bajará para reproducirse en segundo plano si habla por el intercomunicador mientras se reproduce el audio superpuesto. Puede ajustar la sensibilidad del intercomunicador para activar este modo de audio de fondo. El nivel 1 tiene la menor sensibilidad y el nivel 5 tiene la mayor sensibilidad.

**Nota:** Si su voz no es más fuerte que la sensibilidad del nivel seleccionado, el audio superpuesto no bajará.

#### 10.2.9 Audio Overlay Volume Management (predeterminado: desactivado)

La música, la radio FM y el audio superpuesto del GPS bajan de volumen cuando hay una conversación en curso con el intercomunicador. Si está activada la gestión del volumen de la superposición de audio Audio Overlay Volume Management, el nivel de volumen del audio superpuesto no bajará durante una conversación de intercomunicación.

#### 10.2.10 HD Intercom (predeterminado: activado)

HD Intercom mejora el audio del intercomunicador bidireccional de calidad normal a calidad HD. HD Intercom se desactiva temporalmente cuando entra en intercomunicación multidireccional. Si esta función está desactivada, el audio de intercomunicación bidireccional pasa a tener una calidad normal.

#### **Nota:**

- La distancia de intercomunicación de HD Intercom es relativamente más corta que la del intercomunicador normal.
- HD Intercom se deshabilita temporalmente cuando se activa la multitarea de audio del intercomunicador Bluetooth® Intercom Audio Multitasking.

#### 10.2.11 HD Voice (predefinido: activado)

HD Voice le permite comunicarse en alta definición durante las llamadas telefónicas. Esta función aumenta la calidad para que el audio sea nítido y claro durante las conversaciones telefónicas.

Si está activada la función HD Voice, la conferencia telefónica tripartita con participante de intercomunicación no estará disponible.

#### **Nota:**

- Consulte con el fabricante del dispositivo Bluetooth® que se conectará al auricular para saber si es compatible con HD Voice.
- HD Voice se activa solamente si Bluetooth® Intercom Audio Multitasking está desactivada.

#### 10.2.12 Smart Volume Control (predeterminado: desactivado)

La activación del control de volumen inteligente modifica automáticamente el nivel de volumen de los altavoces en función del nivel de ruido del entorno. Puede activarlo ajustando la sensibilidad a baja, media o alta.

#### 10.2.13 Sidetone (predeterminado: desactivado)

El tono local es la retroalimentación audible de su propia voz. Le ayuda a hablar de forma natural al nivel correcto según las condiciones de ruido del casco. Si esta función está activada, podrá escuchar lo que dice durante una conversación por intercomunicación o una llamada telefónica.

#### 10.2.14 Voice Prompt (predeterminado: activado)

Puede desactivar los avisos de voz mediante los ajustes de configuración del software, pero los siguientes avisos de voz siempre están activados.

- Menú de configuración del auricular, indicador de nivel de batería, marcación rápida, funciones de radio FM.

#### 10.2.15 Ajuste de RDS AF (predeterminado: desactivado)

El ajuste de frecuencia alternativa (AF) del sistema de datos de radio (RDS) permite al receptor resintonizar la segunda frecuencia cuando la primera señal se vuelve demasiado débil. Con RDS AF activado en el receptor, se puede utilizar una emisora de radio con más de una frecuencia.

#### 10.2.16 Guía de emisoras FM (predefinido: activado)

Cuando está activada la guía de emisoras de FM, las frecuencias de las emisoras de FM se indican por voz al seleccionar las emisoras preseleccionadas. Cuando la guía de emisoras de FM está desactivada, no se darán las indicaciones de voz sobre las frecuencias de las emisoras de FM mientras se seleccionan las emisoras preseleccionadas.

#### 10.2.17 Advanced Noise Control™ (predeterminado: activado)

Cuando el control de ruido avanzado está activado, se reduce el ruido de fondo durante una conversación por intercomunicación. Cuando está desactivado, el ruido de fondo se mezcla con su voz durante la intercomunicación.

## <span id="page-16-0"></span>**11. SOLUCIÓN DE PROBLEMAS** ® Intercom - otros emparejamientos

Visite www.interphone.com para ver tutoriales en vídeo y respuestas a las preguntas más frecuentes.

#### **11.1 Restablecimiento de fallos**

Cuando el intercomunicador no funciona correctamente, es posible reiniciar la unidad fácilmente, simplemente desconectando la batería durante unos segundos.

**Nota:** El reinicio después de un error no restablecerá la configuración de **6 sec** fábrica del intercomunicador.

#### **11.2 Restablecimiento de fábrica 5 sec**

Para borrar todos los ajustes y empezar de cero, el auricular puede restaurarse a los ajustes predeterminados de fábrica mediante la función de<br>restablecimiente de fébrico Festary Peset restablecimiento de fábrica Factory Reset.

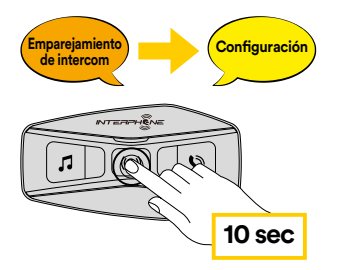

boton de encendido durante 10 segundos. Asegurese de no soitar el botor<br>antes de que el LED se vuelva azul; escuchará el mensaje que confirma la Con el U-COM 2 encendido, entre en el menú de configuración pulsando el botón de encendido durante 10 segundos. Asegúrese de no soltar el botón activación del menú de configuración.

voz para confirmarlo: "Reinicio del auricular, adiós". Pulse dos veces el botón TEL hasta que oiga el mensaje "Factory Reset". Pulse una vez el botón CENTRAL para confirmar. Se emitirá un anuncio de